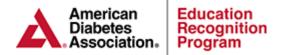

## **ERP Site Report**

The ERP Site Report is designed to provide a report that shows cumulative data for your site in all of the areas necessary for ADA ERP recognition.

Based on the reporting period, there are two ways that a patient can be included when calculating the values in the report:

- If the patient has attended any class session during the report period.
- If the patient had a behavior change objective or clinical data point added or updated during the reporting period.

## The report has the following sections:

- Total number of participants during reporting period This is the total number of participants that were included when calculating the report, based on the report period criteria explained above. If the patient was included in the report number and outcomes because she/he had either a clinical data point or a behavior change objective, but did not have a class session, then he/she will be counted as *Education not documented* and the patient's Chronicle ID will be listed at the bottom of the page for your reference.
- Average hours of DSME received by participants during reporting period These numbers are calculated based on the length (duration) of all attended class sessions (1:1 and group) divided by the total number of participants.
- Age of participants receiving DSME during reporting period These numbers are based on individual patient demographics.
- **Diabetes type of participants receiving DSME during reporting period** These numbers are based on individual patient demographics.
- Race/ethnicity of participants receiving DSME during reporting period This information is based on individual patient demographics.
- Special needs of participants receiving DSME during reporting period This information is based on individual patient demographics.
- Site DSME method(s) This information is based on the types of classes documented.
- Behavioral Outcome(s) These numbers are calculated for participants that have at least two assessed values (a baseline and at least one objective update) for a behavioral outcome. For example, if you have 200 total patients seen during the report period, and the report lists 50 under # Patients for Nutritional Management, that means that out of those 200 patients, 50 had Nutritional Management listed as a behavioral outcome and had a baseline evaluation and at least one update made to that objective. Then, the the highest objective update value is reflected and the average assessment is calculated under the Avg % section.

Back to Top...

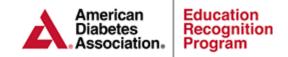

**Example -** Two participants have a documented baseline and one objective update for a specific goal:

Patient 1: Baseline 0% Assessment 75%

Patient 2: Baseline 0% Assessment 50%

Patient 3: Baseline 25% Assessment 100%

Avg% = 75%

Formula: Total Goal Assessment(s) / Total Number of Patients

100% + 75% + 50% / 3 = **75%** 

| Avg %                              | # Patient  |                                                                                                    |
|------------------------------------|------------|----------------------------------------------------------------------------------------------------|
| 75%                                | 3          | Nutritional Management                                                                                 |
| 0%                                 | 0          | Physical Activity/Being Active                                                                         |
| 0%                                 | 0          | Taking medications                                                                                     |
| 0%                                 | 0          | Monitoring                                                                                             |
| 0%                                 | 0          | Acute complications/Problem Solving                                                                    |
| 0%                                 | 0          | Chronic complication/Reducing Risks                                                                    |
|                                    |            |                                                                                                    |
| 0%                                 | 0          | Psychosocial Adjustment/healthy Coping                                                                 |
| 0,0                                |            | Psychosocial Adjustment/healthy Coping                                                                 |
| 0,0                                |            | Psychosocial Adjustment/healthy Coping  Outcomes                                                       |
| her Par                            |            | Psychosocial Adjustment/healthy Coping                                                                 |
| her Par                            | ticipant ( | Psychosocial Adjustment/healthy Coping  Outcomes                                                       |
| her Par                            | ticipant ( | Psychosocial Adjustment/healthy Coping  Outcomes  Other Participant Outcomes  A1c                      |
| her Par                            | ticipant C | Psychosocial Adjustment/healthy Coping  Outcomes  Other Participant Outcomes                           |
| her Par<br>Act                     | ticipant C | Psychosocial Adjustment/healthy Coping  Outcomes  Other Participant Outcomes  A1c  Eye Exam            |
| her Par<br>Ack<br>100%<br>0%<br>0% | ticipant C | Psychosocial Adjustment/healthy Coping  Outcomes  Other Participant Outcomes  A1c  Eye Exam  Foot Exam |

Other Participant Outcomes – These numbers are calculated for participants that have at least one result for a clinical data area. For example, if you have 3 total patients seen during the report period, and the report lists "100% 3/3" under *Actual* % for *A1c*, that means that out of those 3 patients, 3 had at least one *A1c* value recorded.

This means that 100% of the patients during the reporting period had an A1c value recorded.